# מכירת שירותים פנימיים – יצירת הזמנת שירותי פנים

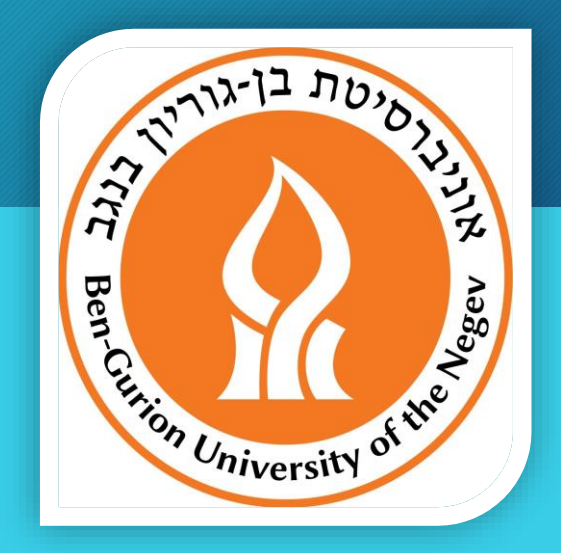

עזרה למשתמש Tafnit-e

ספטמבר 2017

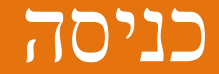

#### • מתוך תפריט: מכירת שירותים << קליטה << הזמנת שירותים פנימיים

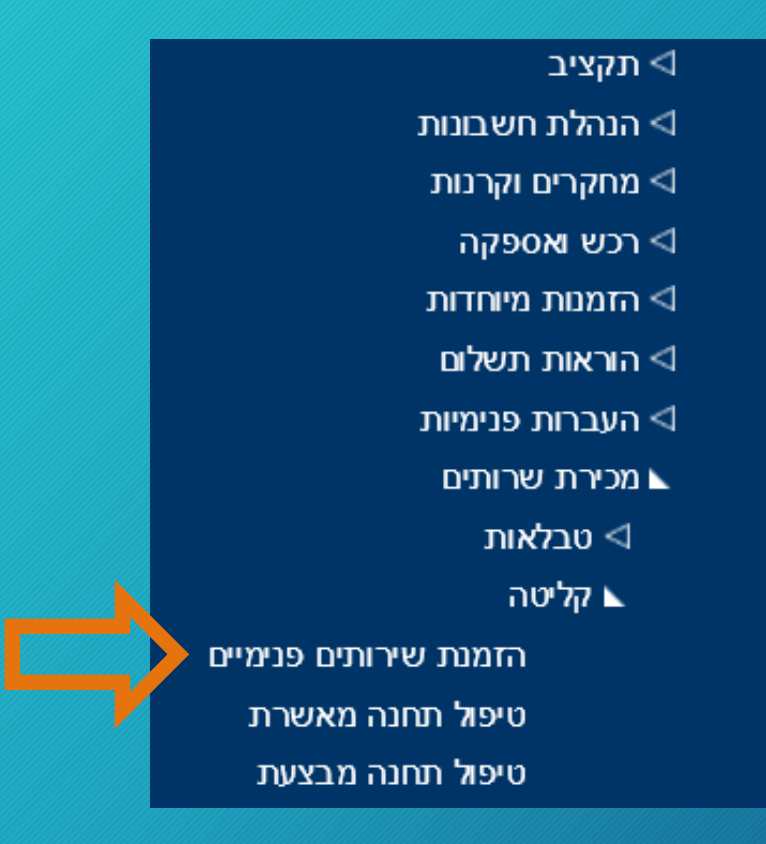

### הזמנת שירותים פנימיים – הזנת הזמנה

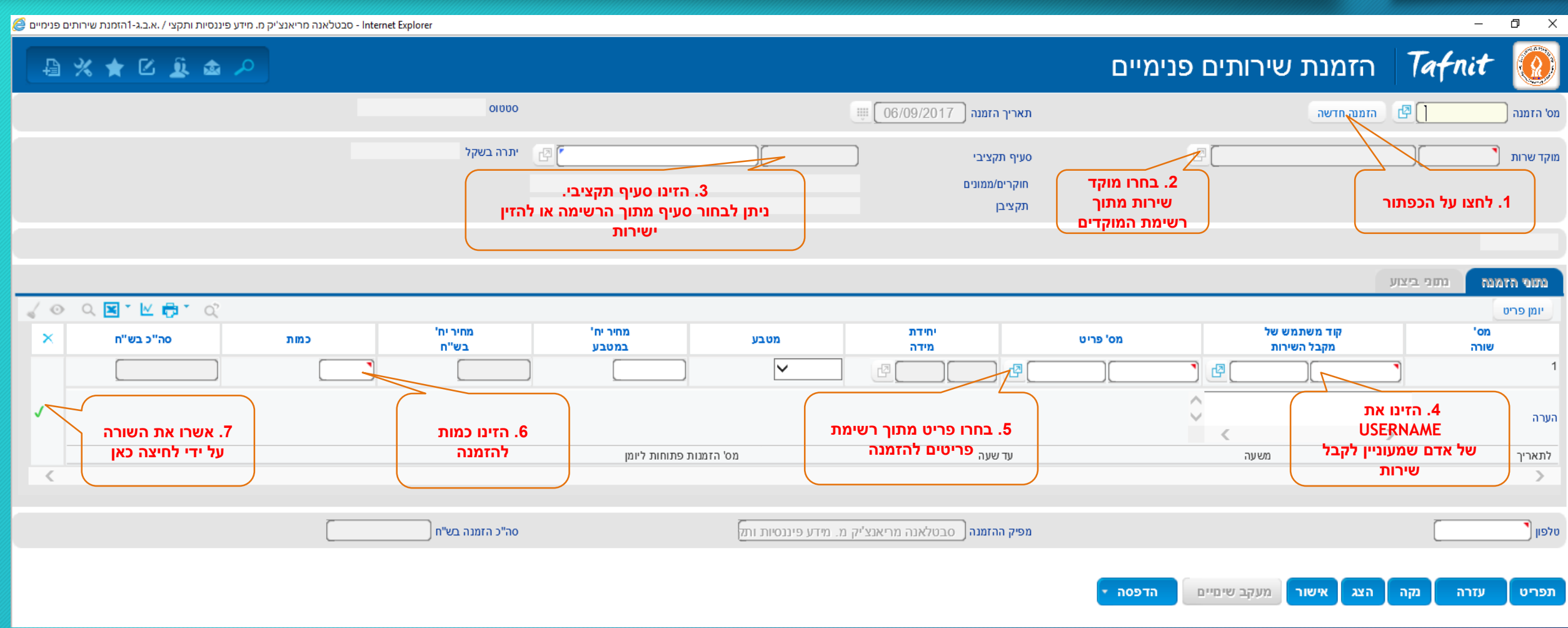

#### הזמנת שירותים פנימיים – אישור סופי

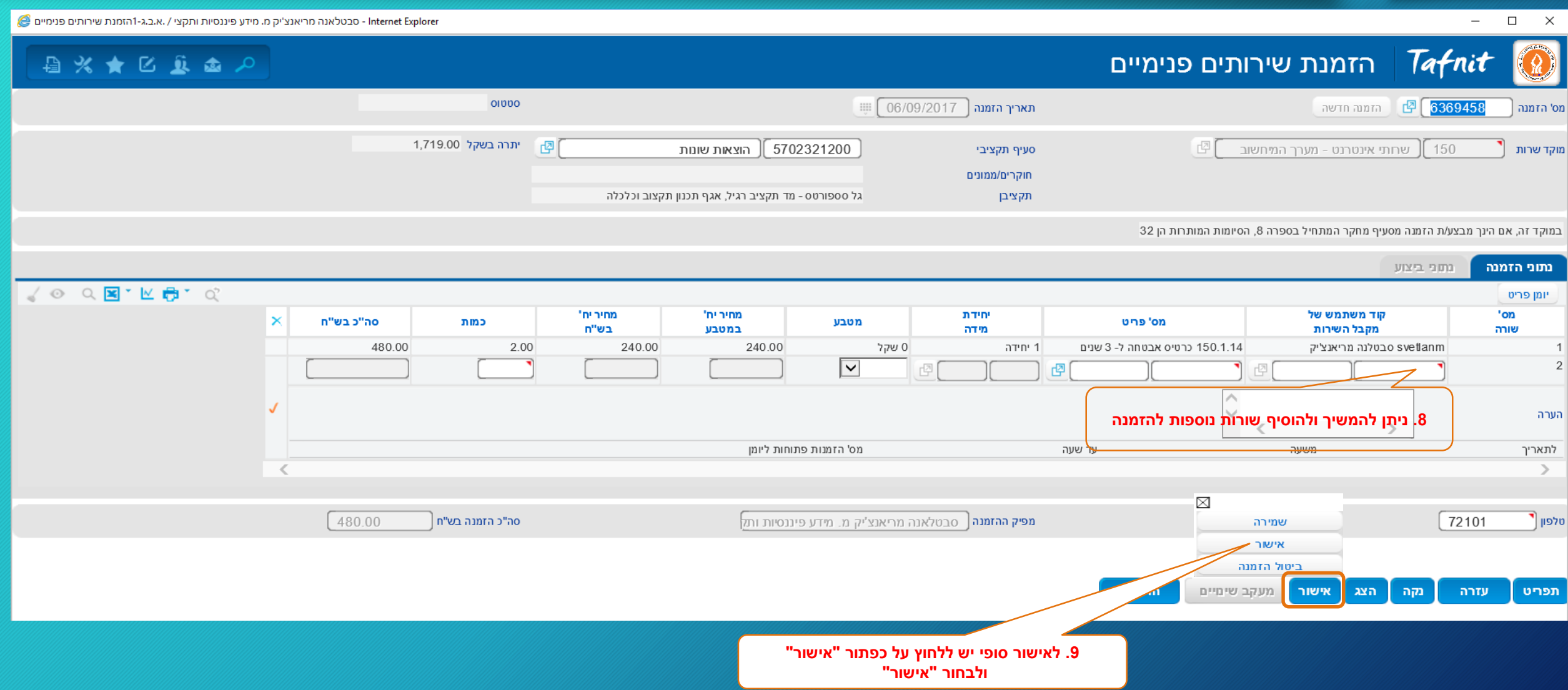

## הזמנת שירותים פנימיים – המשך הטיפול

- לאחר הזנת הזמנת שירותי פנימיים במערכת Tafnit-e הזמנה תעבור לתחנות עבודה הבאות (לפי התור):
	- גורם מאשר תקצי<u>בי</u> |
	- מתן שירות ע"י מנהל המוקד
	- לבירורים וקבלת שירות יש לפנות למנהל המוקד
		- פרטים ליצירת קשר מופיעים בתדפיס ההזמנה